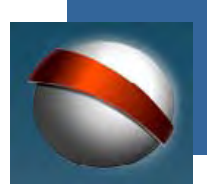

**coordinación general de estudios interactivos a distancia**

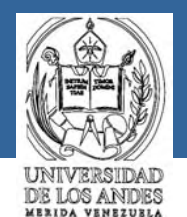

# **TallerEspacio Virtual para Docentes**

**Contenidos diseñados y desarrollados por: Beatriz Sandia y Dolores Cuiñas.**

**Universidad de Los Andes. CoordinaciónGeneral de Estudios Interactivos a Distancia. Sector La Hechi cera, Edif. B,Nivel Patio. Ala Norte. Mérida - Venezuela. e-mail: ceidis@ula.ve Versión 2.0 2004**

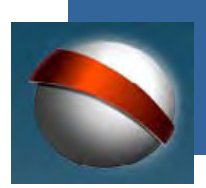

**coordinación general de estudios interactivos a distancia**

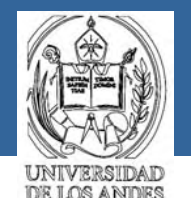

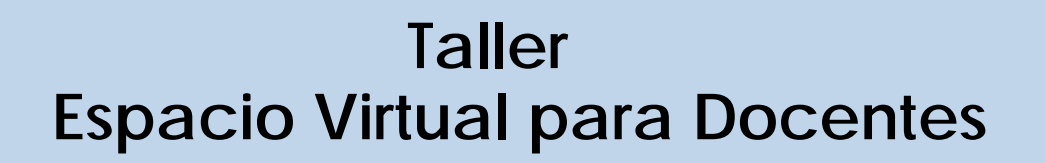

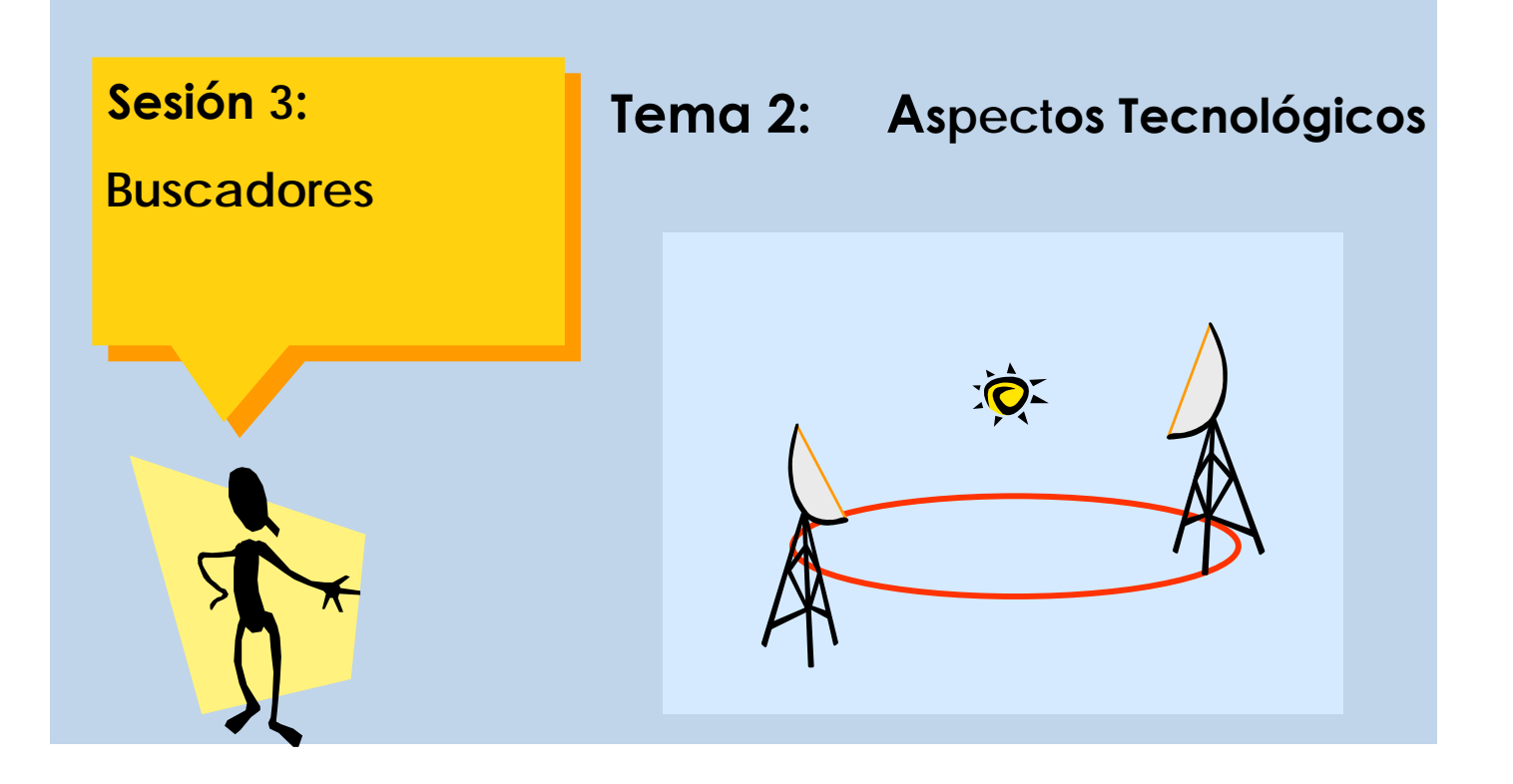

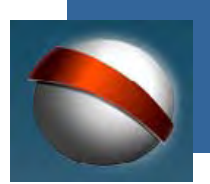

**coordinación general de estudios interactivos a distancia**

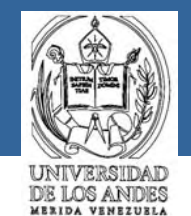

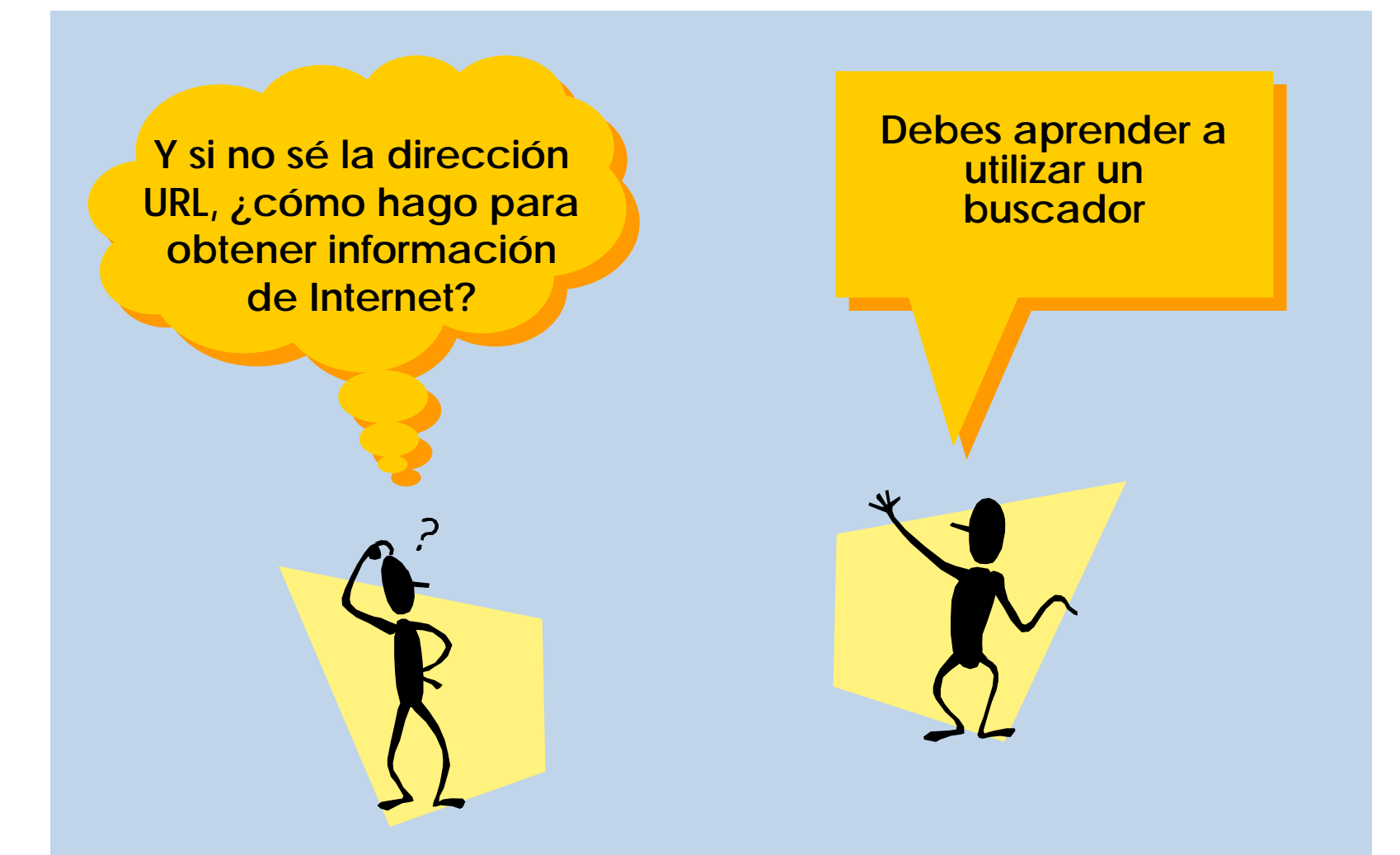

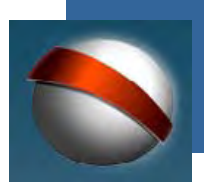

**coordinación general de estudios interactivos a distancia**

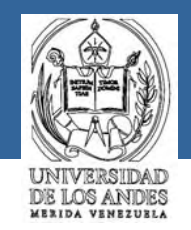

**Un buscador es una herramienta que facilita al usuario encontrar aquellas páginas web que contengan información sobre el tópico específico que se solicite. Esta herramienta realiza la búsqueda mediante el uso de palabras claves.**

**Existen diferentes tipos de buscadores, algunos están en español, la mayoría en inglés u otros idiomas. Estas son las direcciones URL de los más utilizados:**

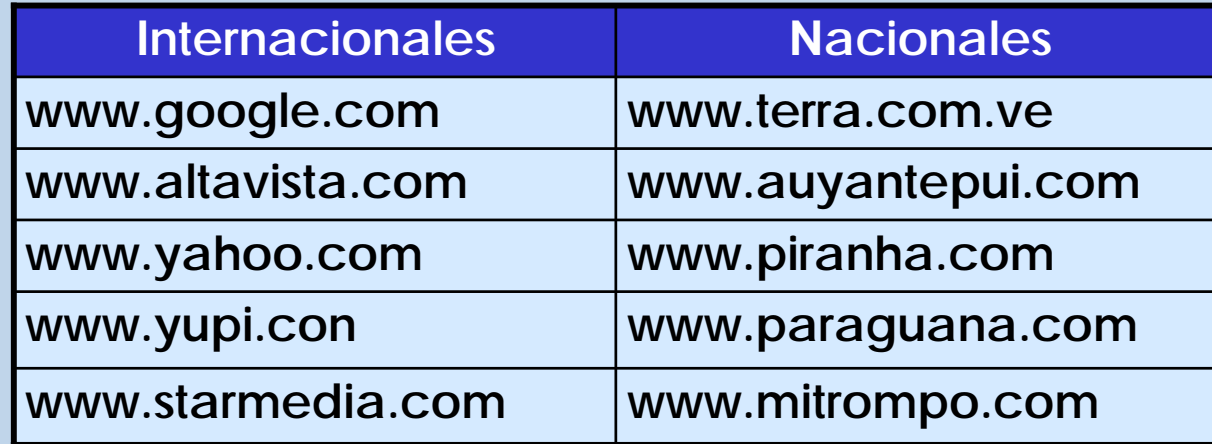

# **¿buscador?**

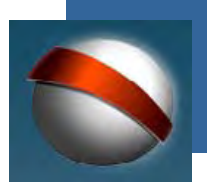

**coordinación general de estudios interactivos a distancia**

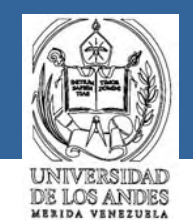

**¿Cómo utilizo el buscador para obtener la información?**

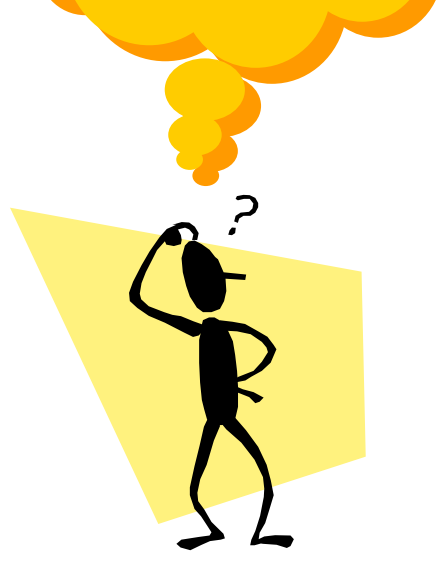

**Igualmente que cuando buscabas información por medio de las direcciones URL, debes seleccionar el icono de algún navegador y llenar el tópico dirección con el URL de alguno de los buscadores preferidos.**

**Es decir:**

•**Seleccionas un navegador, por ejemplo:** 

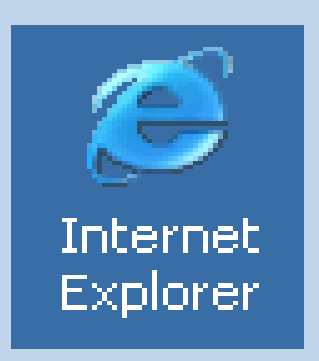

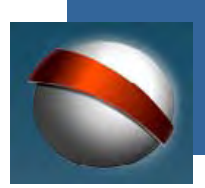

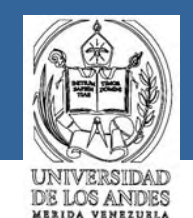

**Continúa ejecutando los siguientes pasos:**

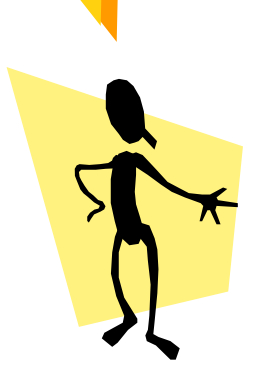

•**Escribes, por ejemplo: http://www.auyantepui.com en el campo dirección que aparece en la parte superior de tu pantalla**

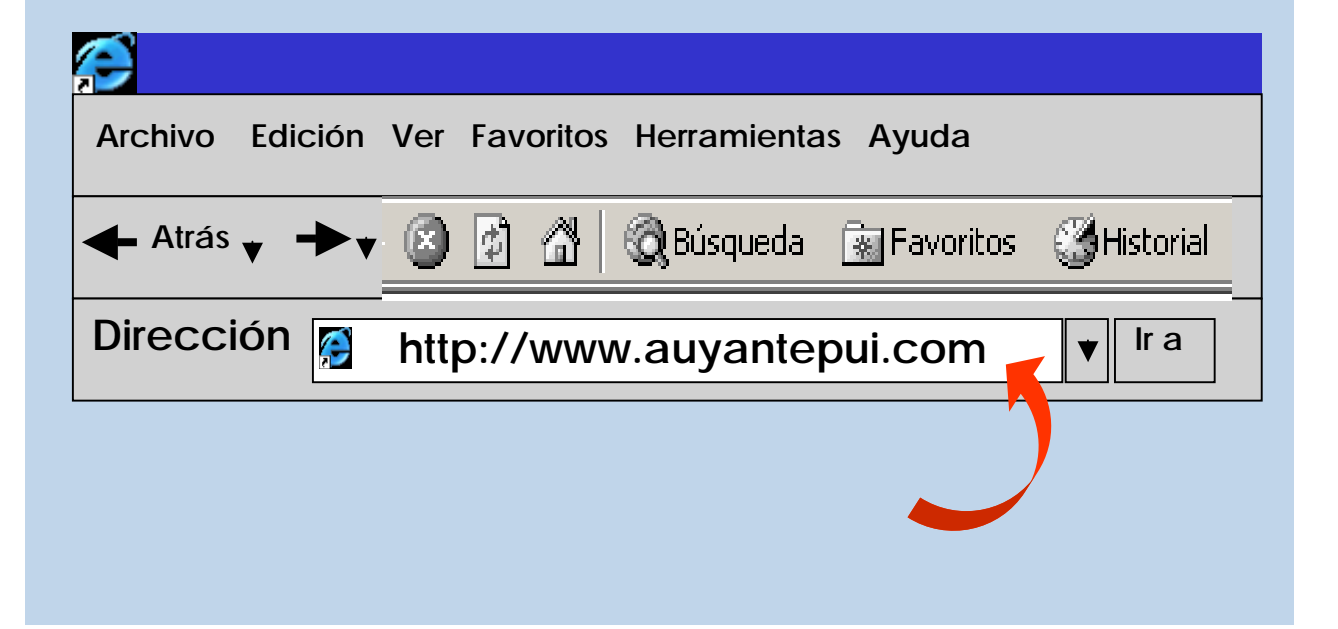

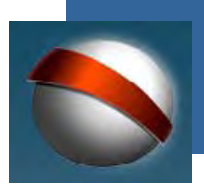

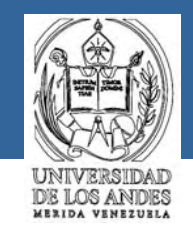

**acceso al motor de búsqueda auyantepui**

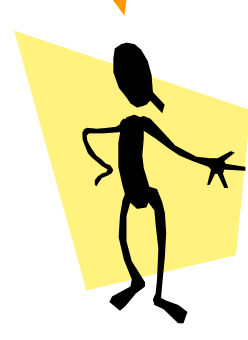

**Una vez hecha la conexión al buscador auyantepui en la pantalla de tu computador debe aparecer Así tenemos una página como la siguiente:**

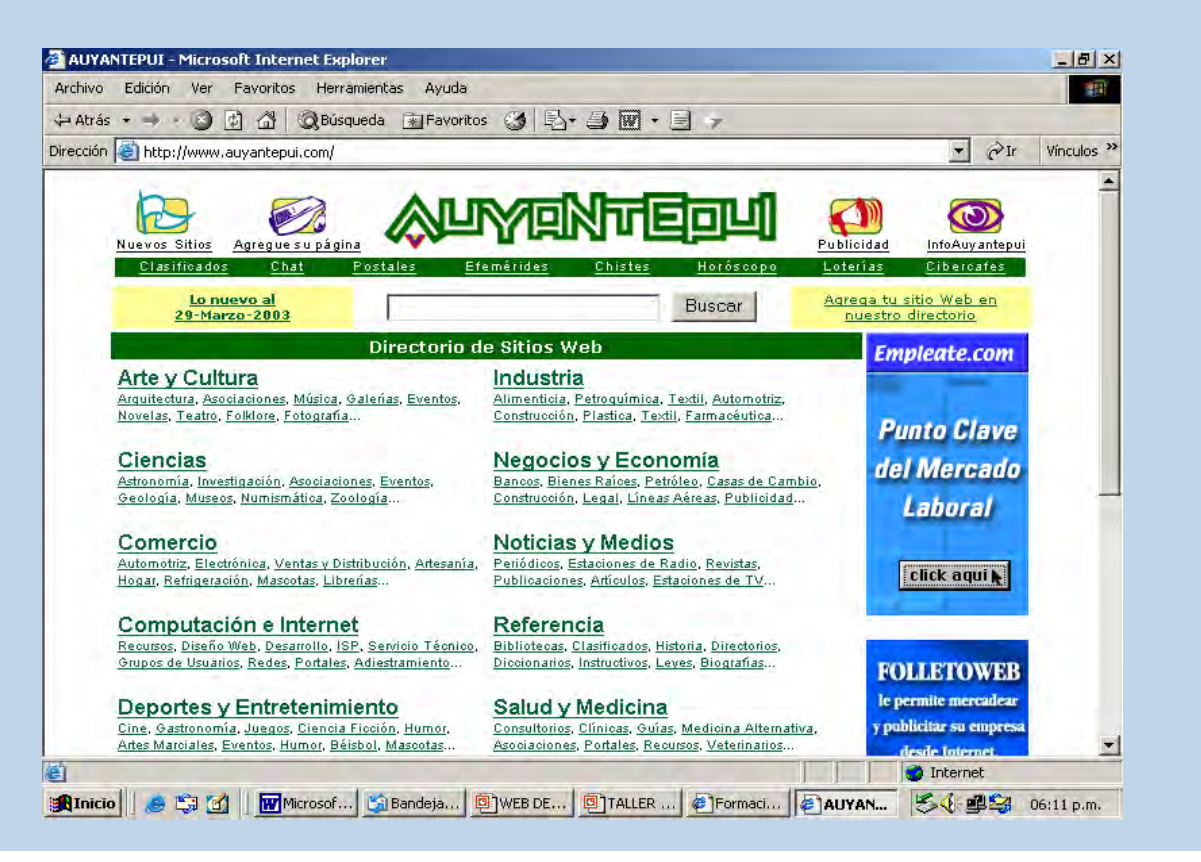

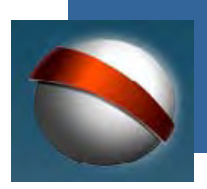

# **coordinación general de estudios interactivos a distancia**

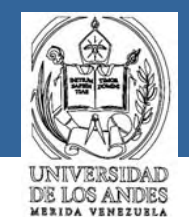

**Los buscadores ofrecen básicamentedos posibilidades para hacer las búsquedas**

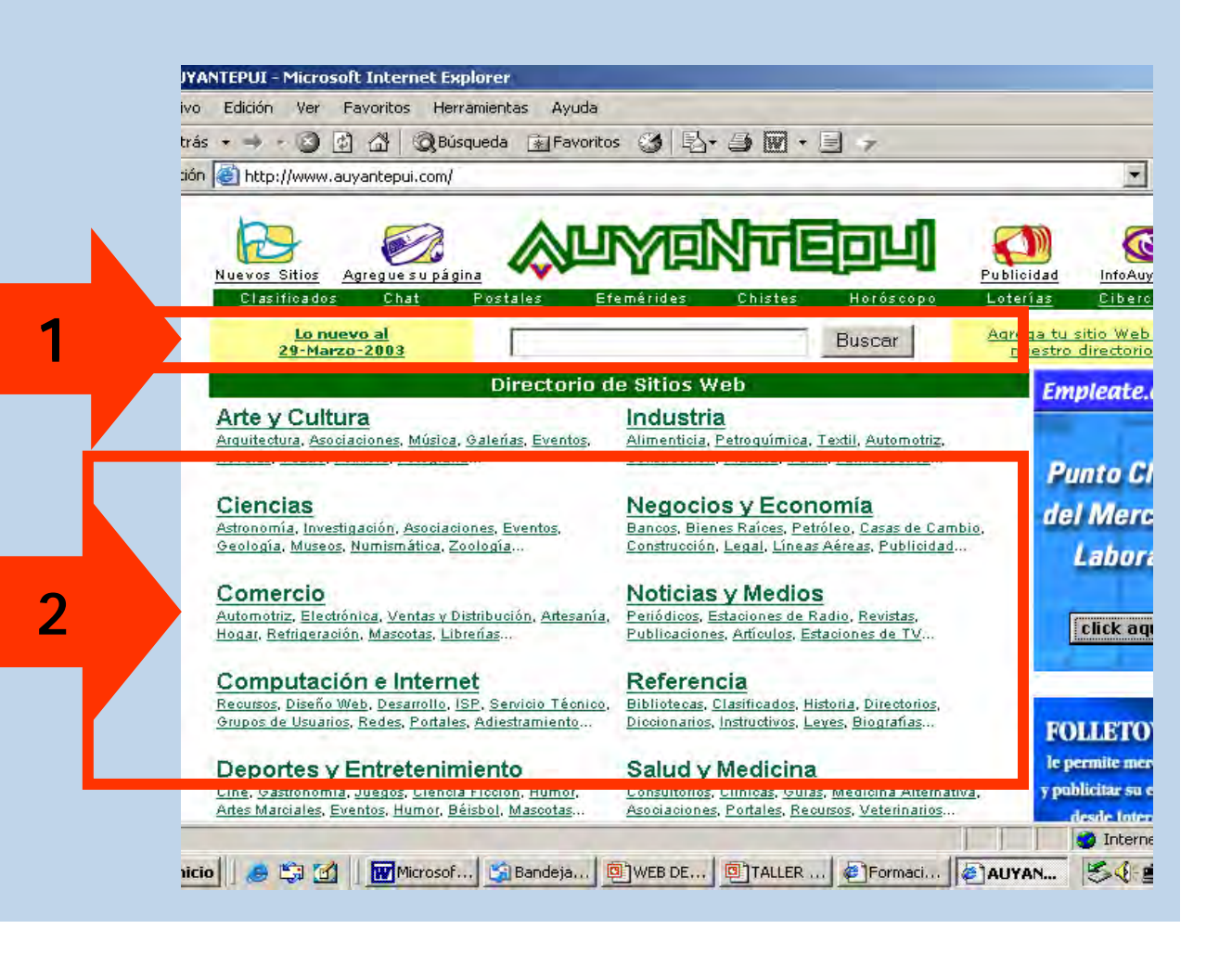

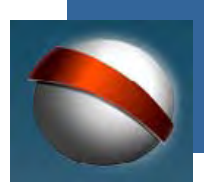

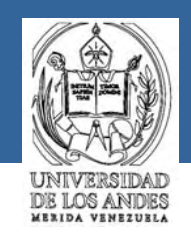

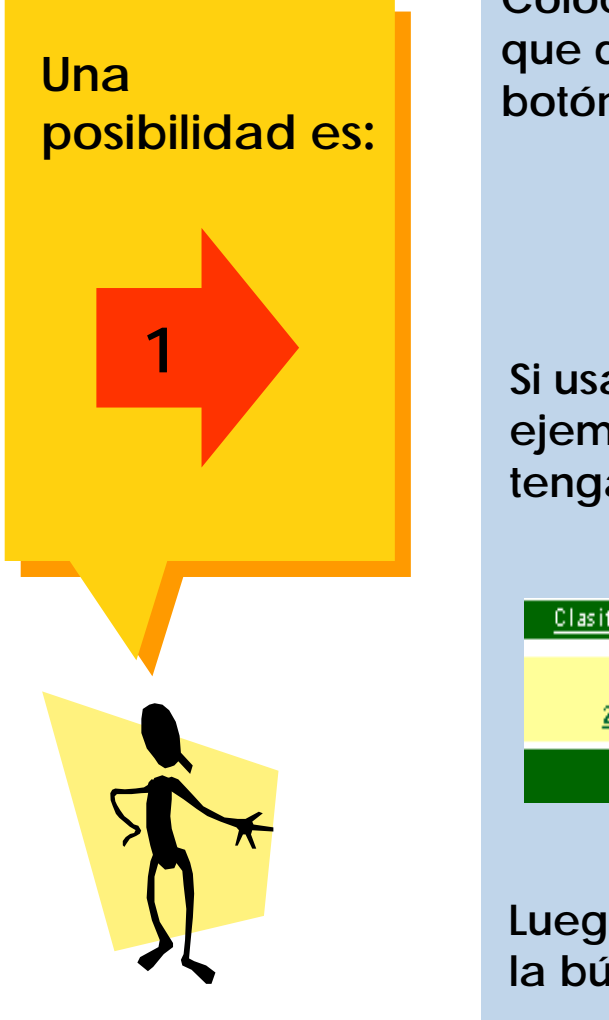

**Colocando palabras claves relacionadas con la temática que desees buscar en la casilla que se encuentra al lado del botón que indica la búsqueda:**

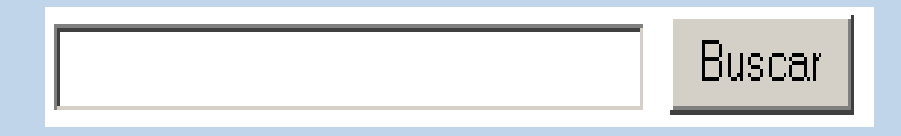

**Si usamos el buscador auyantepui, podemos escribir, por ejemplo, la palabra internet para encontrar páginas que tengan información sobre este tema:**

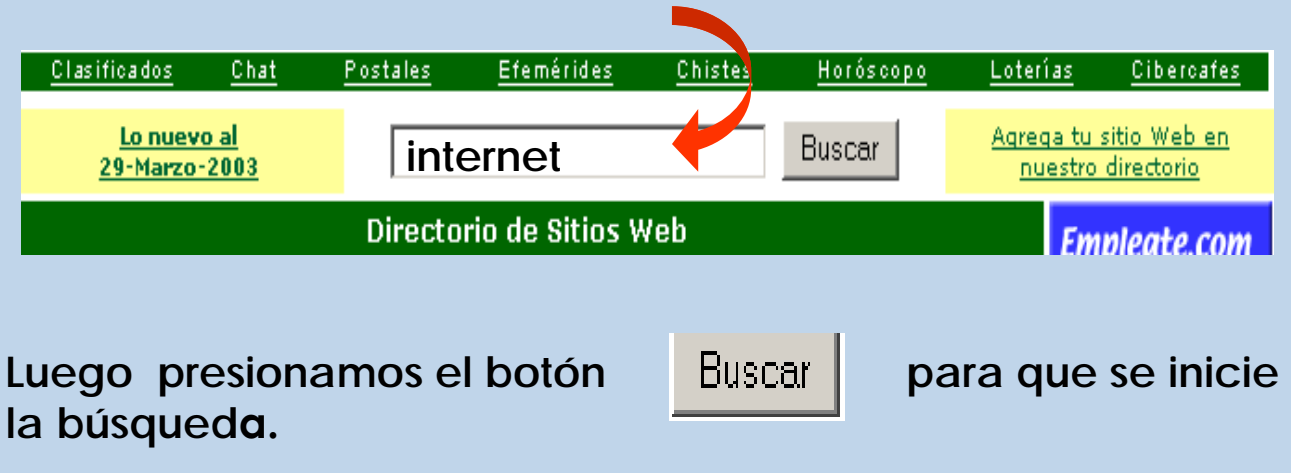

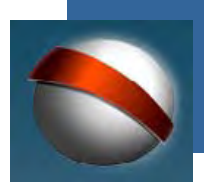

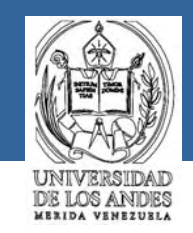

**Ahora te aparece en pantalla una página en la que se hace referencia a un gran número de sitos web que contienen información relacionada con el tema de internet. Por ejemplo:**

**Esta página te muestra la referencia de los sitios web solicitados** 

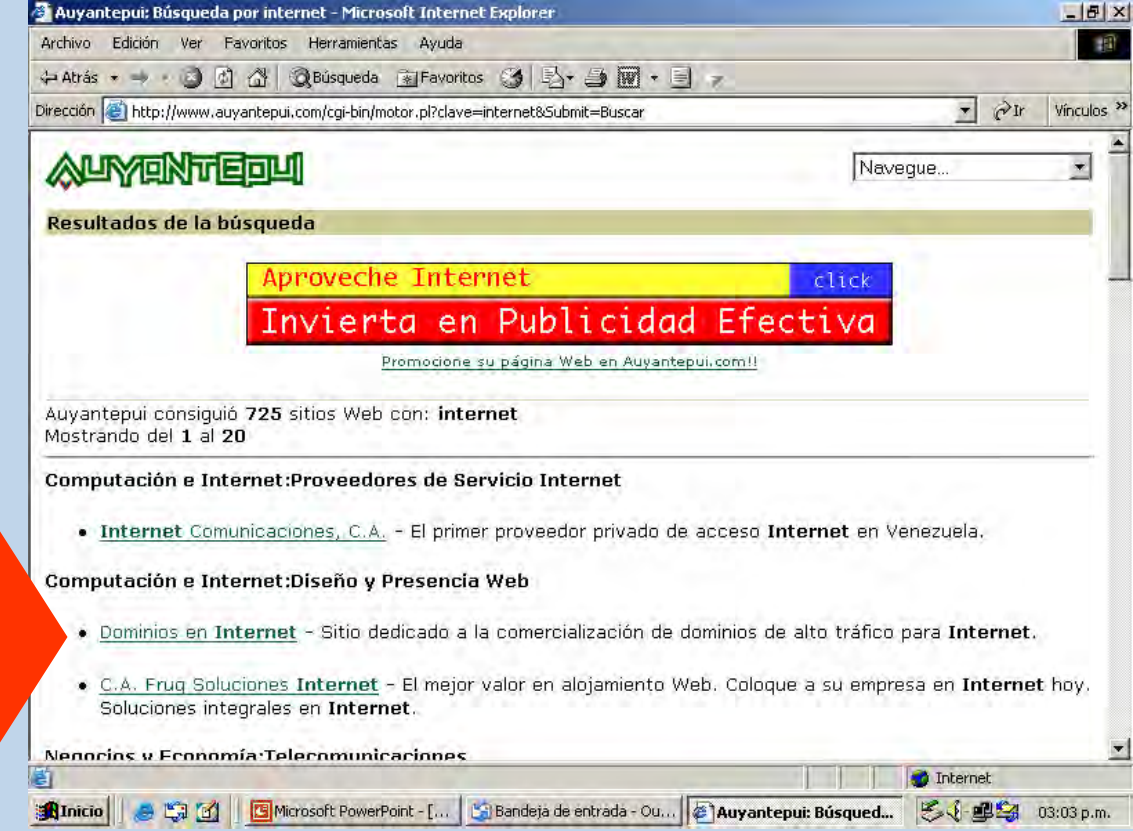

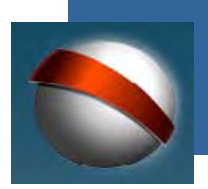

**coordinación general de estudios interactivos a distancia**

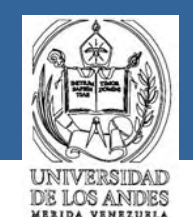

**Selecciona alguna de estas referencias,**

**por ejemplo:**

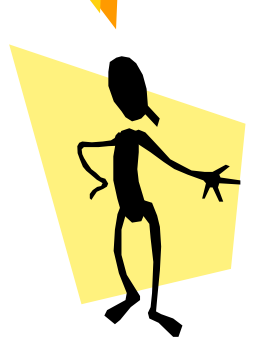

• Vías Productivas para Ganar Dinero en Internet - Pue sin importar donde vivas, hay muchas opciones, pero Internet.

# **Computación e Internet: Recursos**

• Tutorial de Internet - Por Hender Molina. Qué es Inte

# Noticias y Medios:Revistas de Informática

**Internet** World Venezuela - Revista dedicada al mund

# Computación e Internet:Diseño y Presencia Web

• Internet Coro, S.R.L. - Empresa de diseño y hospeda de alta velocidad, en Coro, Edo. Falcón.

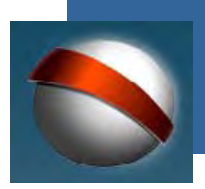

# **coordinación general de estudios interactivos a distancia**

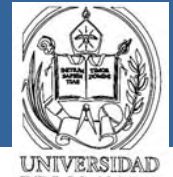

**DE LOS ANDES** MERIDA VENEZUELA

# **y obtendrás el siguiente sitio web**

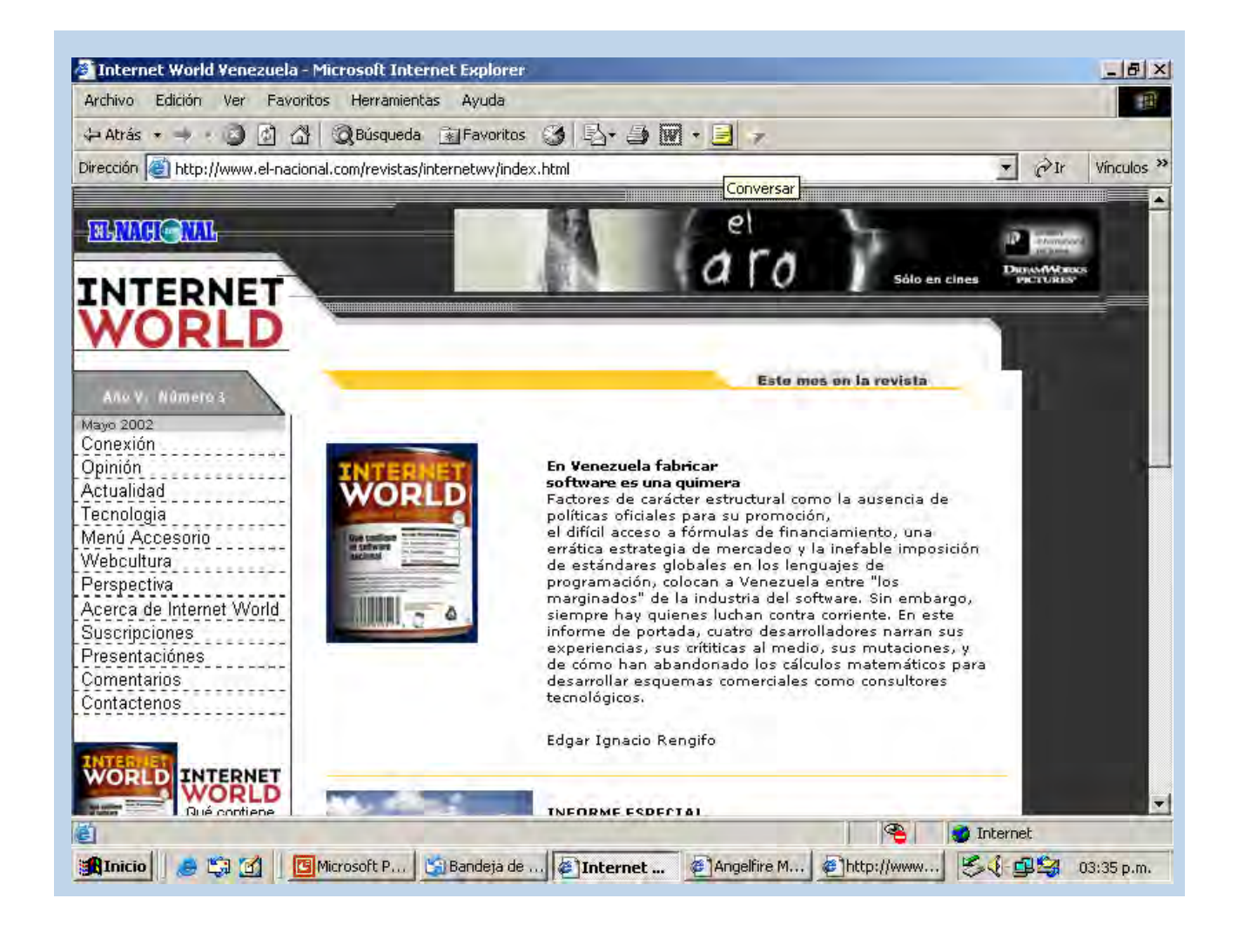

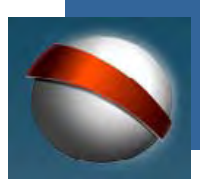

**2**

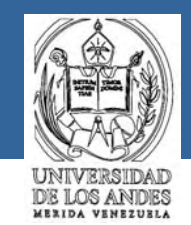

**Otra posibilidad de hacer búsquedas mediante un buscador es:**

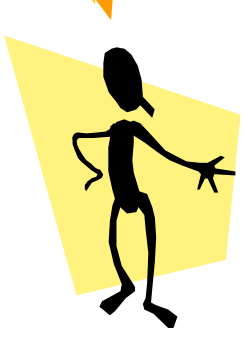

**Seleccionando alguno de los tópicos del Directorio de Sitios Web mostrado en la página de algún buscador, en nuestro caso, en el directorio de auyantepui.**

#### Directorio de Sitios Web

#### Arte y Cultura

Arquitectura, Asociaciones, Música, Galerías, Eventos, Novelas, Teatro, Folklore, Fotografia...

#### **Ciencias**

Astronomía, Investigación, Asociaciones, Eventos, Geología, Museos, Numismática, Zoología...

#### Comercio

Automotriz, Electrónica, Ventas y Distribución, Artesanía, Hogar, Refrigeración, Mascotas, Librerías...

#### Computación e Internet

Recursos, Diseño Web, Desarrollo, ISP, Servicio Técnico, Grupos de Usuarios, Redes, Portales, Adiestramiento...

#### Deportes y Entretenimiento

Cine, Gastronomía, Juegos, Ciencia Ficción, Humor, Artes Marciales, Eventos, Humor, Béisbol, Mascotas...

#### Educación

Colegios y Liceos, Universidades, Academias, Institutos, Guarderias, Eventos, Recursos...

#### Industria

Alimenticia, Petroguímica, Textil, Auto Construcción, Plastica, Textil, Farmacé

#### Negocios y Economía

Bancos, Bienes Raíces, Petróleo, Casa: Construcción, Legal, Líneas Aéreas, Pu

#### **Noticias v Medios**

Periódicos, Estaciones de Radio, Revis Publicaciones, Artículos, Estaciones de

#### Referencia

Bibliotecas, Clasificados, Historia, Dire-Diccionarios, Instructivos, Leyes, Biogra

#### Salud y Medicina

Consultorios, Clínicas, Guías, Medicina Asociaciones, Portales, Recursos, Veter

#### Sociedad

Asociaciones, ONG, Personales, Bomb Auto Ayuda, Opinión, Religión...

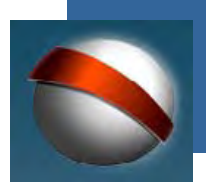

**coordinación general de estudios interactivos a distancia**

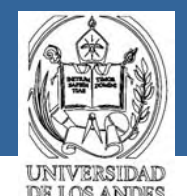

**Por ejemplo, si seleccionas el aspecto universidades dentro del tópico Educación**

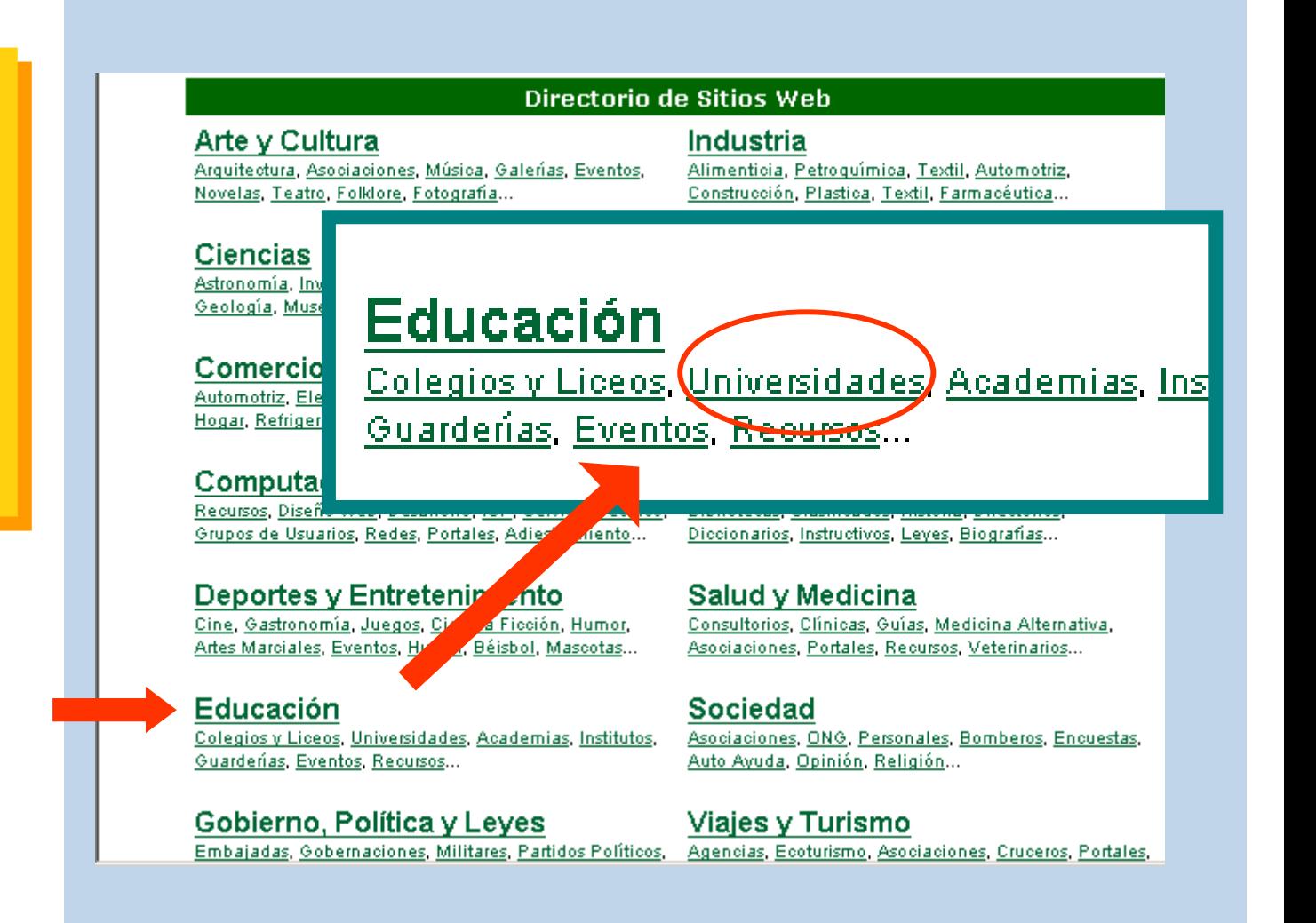

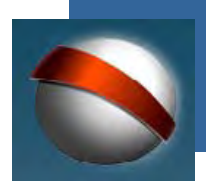

**coordinación general de estudios interactivos a distancia**

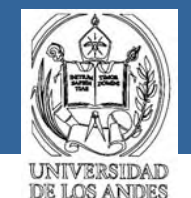

 $11:02$  a.m.

**Obtendrás otra página con referencias a distintas universidades, por ejemplo a la ULA**

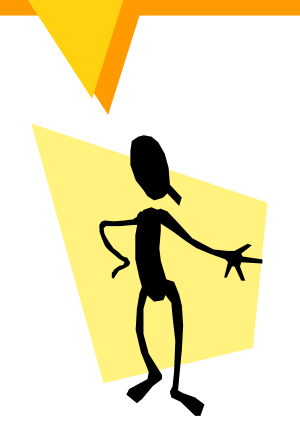

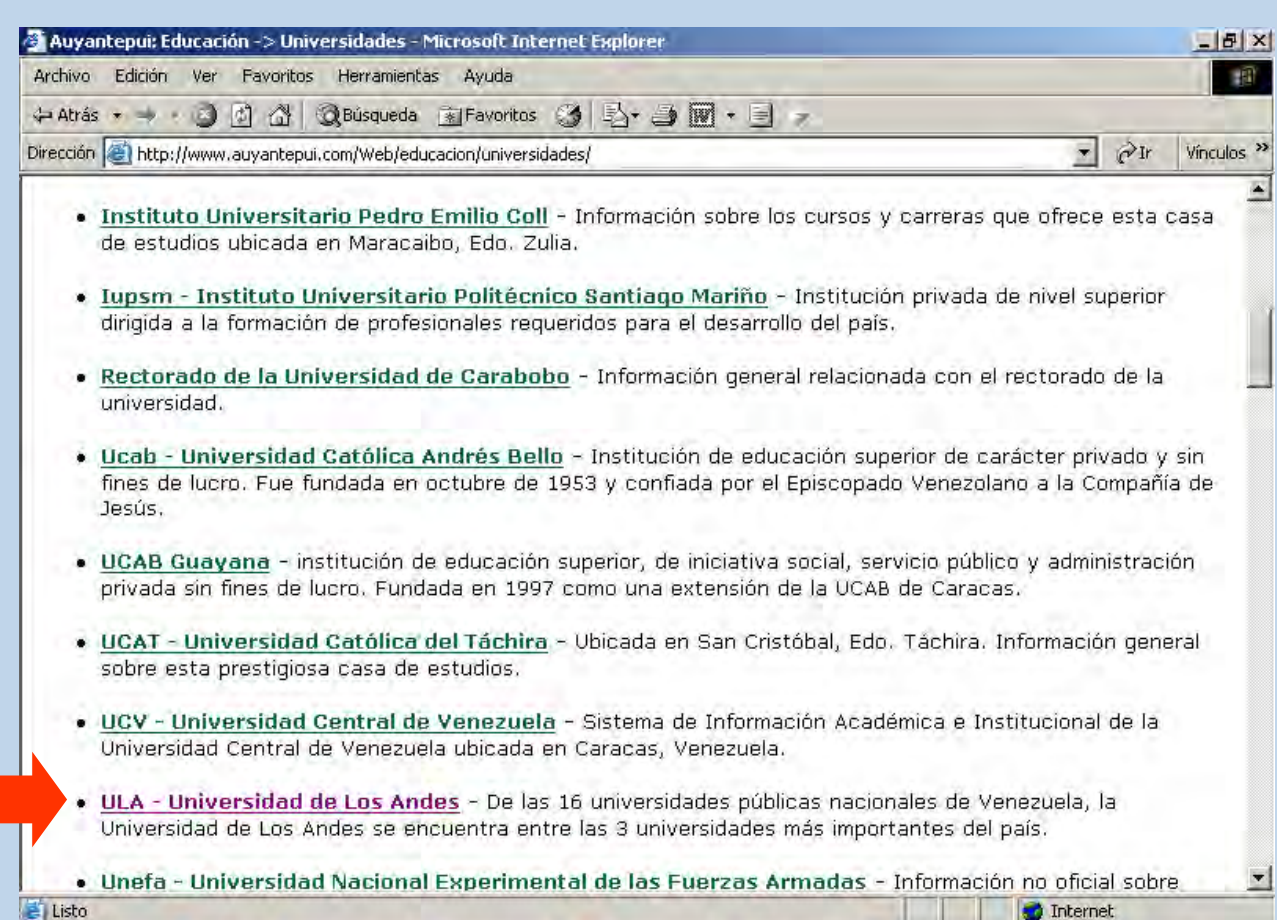

anticio 8 the the Bandeja de ... 图 Estado de ... B Microsoft P... 9 [6] 06:31 - ... <mark>@ Auyantep... 图 图</mark> 23

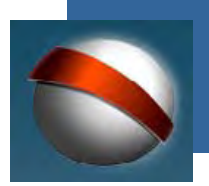

**esta** 

**coordinación general de estudios interactivos a distancia**

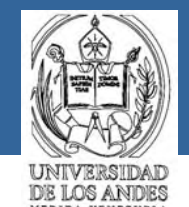

ULA - Universidad de Los Andes Universidad de Los Andes. Mérida - Venezuela - Microsoft Internet Explorer Archivo Edición Ver Favoritos Herramientas Ayuda Dirección <sup>3</sup> http://www.ula.ve/ie401.htm Universidad de Los Andes Mérida - Venezuela **Directorio** Bienvenido Generalidades **Estudios** Investigación Extra-académico **Bibliotecarios** o búsquedas **Servicios** Editoriales o sugerencias Previsión Social Organización o e-mail -Internet Eventos Documentación o english version [Premios Recibidos | Contactos ]

**Podrás ver el referenciaULA sin la necesidad de sitio web de la conocer su dirección URL**

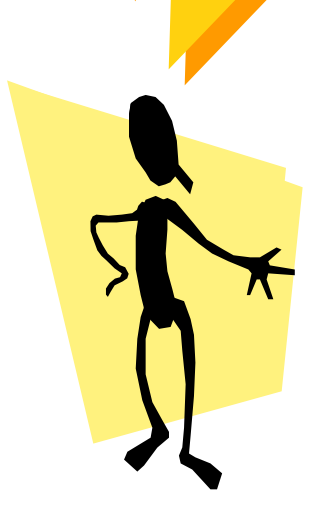

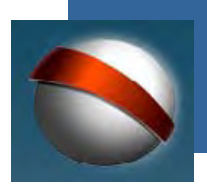

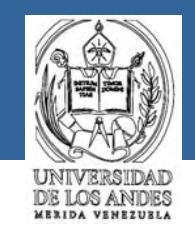

**Ahora ya sabes lo elemental para obtener información por Internet**

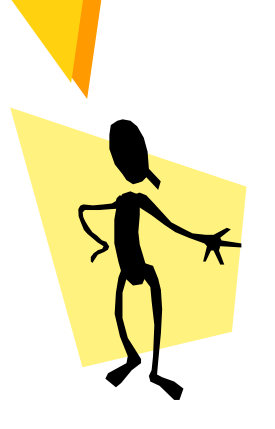

**Podrás aprender a utilizar todas las facilidades de los navegadores, consultando la ayuda que estos mismos te ofrecen.** 

Por ejemplo, seleccionando el botón **Ayuda** que **aparece en las barras de la parte superior de tu pantalla.**

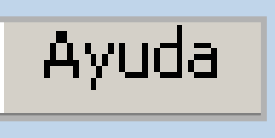

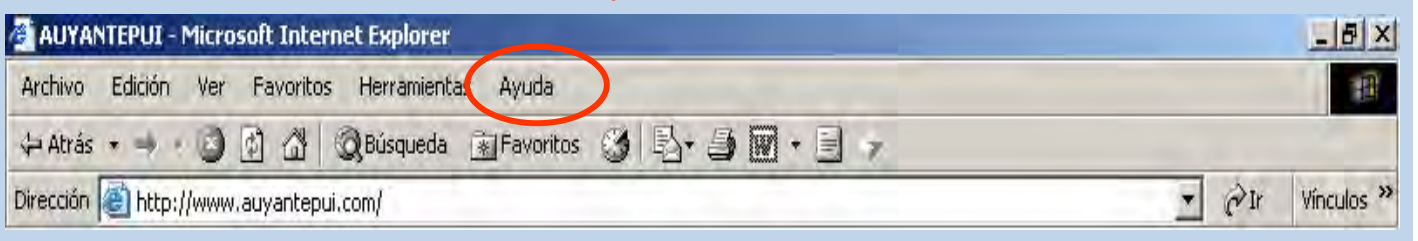

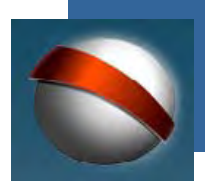

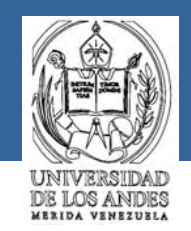

**Complementar los conocimientos ofrecidos en los cursos, sean estos impartidos presencialmente o bajo la modalidad interactiva a distancia.**

**Con la información obtenida por Internet puedes:**

**Esta actividad no corresponde exclusivamente al docente, sino que debe orientarse al estudiante para que realice sus propias indagaciones, utilizando Internet como medio de acceso a la información.**

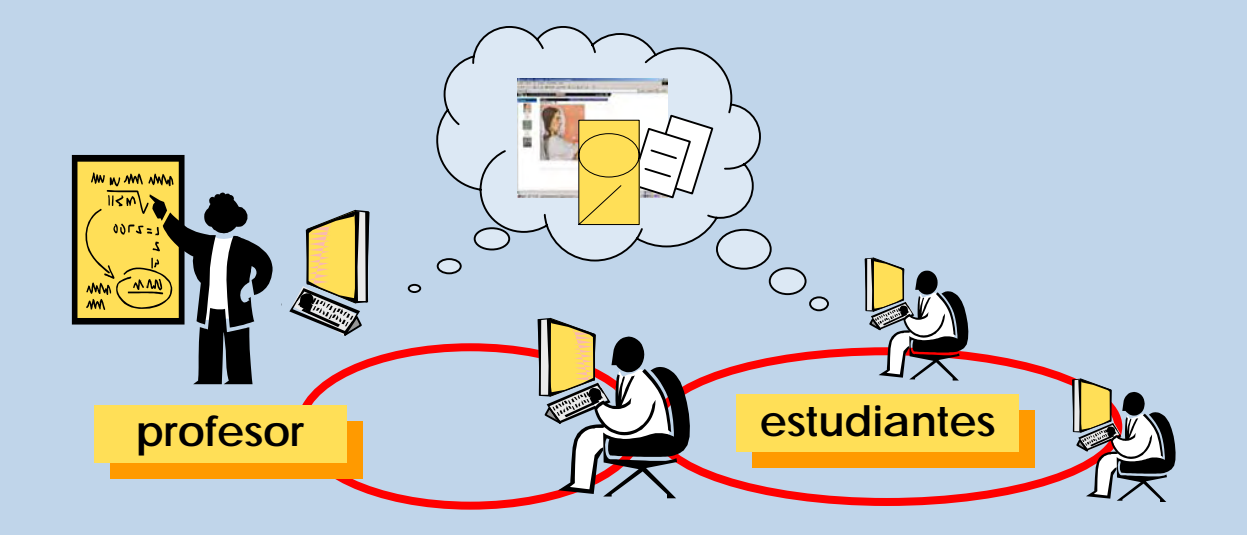